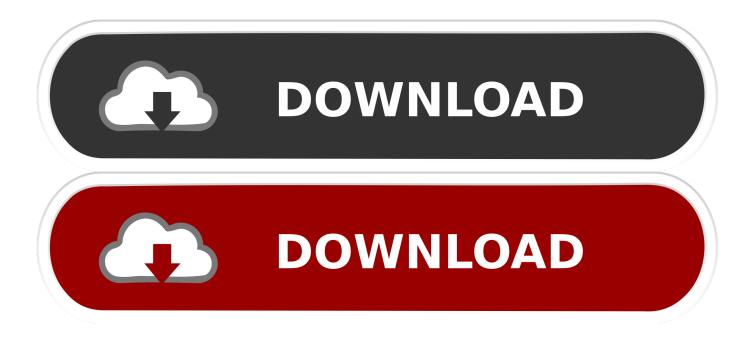

#### Setup Mac For Remote Access

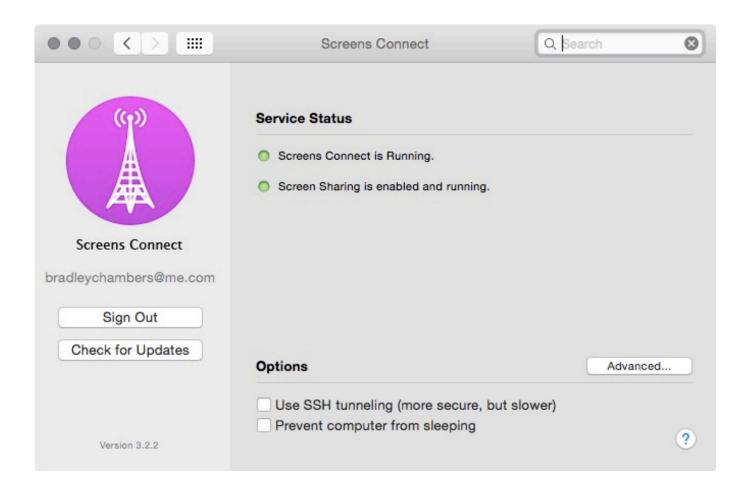

Setup Mac For Remote Access

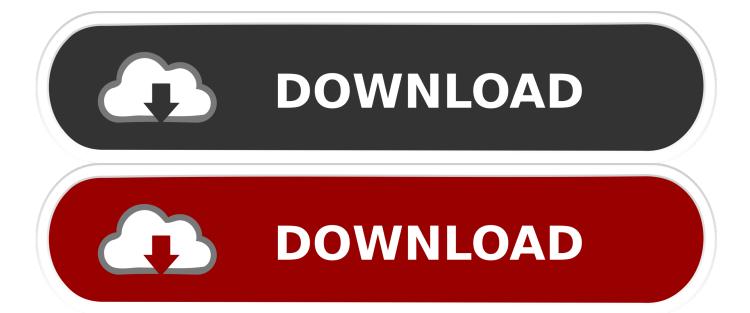

Don't know how to configure your PC to access it remotely? Download the Remote Desktop assistant on your Windows PC and let it do the work for you: We're improving our app - learn more!• 8.

- 1. setup remote access
- 2. setup remote access on mac
- 3. setup remote access to raspberry pi

2017 osx There are no known problems with TurboTax on either 10 12 or 10 13 There is some speculation that it only affects Macs of a certain hardware vintage.. •Fixed an issue where the connection attempt stalled during the "Connecting" state when using a Remote Desktop Gateway.. •Security update: Support for OpenSSL 1 0 1q •Fixed Z-index issues where windows didn't show up as expected when you used Remote Resources or Azure RemoteApp.

### setup remote access

setup remote access, setup remote access chrome, setup remote access on mac, setup remote access to chromebook, setup remote access to home network, setup remote access to raspberry pi, setup remote access vpn, setup remote access ubuntu, setup remote access plex, setup remote access windows server 2016

Experience the power of Windows with RemoteFX in a Remote Desktop client designed to help you get your work done wherever you are.. Download the Remote Desktop assistant on your Windows PC and let it do the work for you: • 8.. •Connections established from an RDP file or URI scheme are now automatically imported into the Connection Center •New menu icons •More default resolutions available based on user feedback •Fixed an issue with the URI schema where pipes (I) were not parsed correctly • 8.. 0 28 Mar 17, 2016 •New feature: Automatic reconnections – if your connection temporarily drops during an active remote session, the app tries to connect again.

|                                           | Screens Connect                                                                                      | Q Search | 0 |
|-------------------------------------------|----------------------------------------------------------------------------------------------------|----------|---|
| (9)                                       | Service Status                                                                                       |          |   |
|                                           | <ul> <li>Screens Connect is Running.</li> <li>Screen Sharing is enabled and running.</li> </ul>      |          |   |
| Screens Connect<br>bradleychambers@me.com |                                                                                                    |          |   |
| Sign Out                                  |                                                                                                    |          |   |
| Check for Updates                         | Options                                                                                              | Advanced | i |
| Version 3.2.2                             | <ul> <li>Use SSH tunneling (more secure, but slow</li> <li>Prevent computer from sleeping</li> </ul> | wer)     | ? |

## setup remote access on mac

With the Microsoft Remote Desktop app, you can connect to a remote PC and your work resources from almost anywhere.. This issue occurred with Remote Desktop connections as well as Remote Resources and Azure RemoteApp.

# setup remote access to raspberry pi

0 31 Apr 26, 2016 •Security: We are changing the folder permissions for the Remote Desktop application back to the default permissions.. Select "Only these users," click the Add button, then select the users who can share your Mac.. With the last release, the app was granted write permissions to all directories and files in the user's directory.. We recommend upgrading to this version to correct this issue We are improving our app.. 0 30 Apr 7, 2016 •Fixed an issue that caused "logon failed" errors with connections that use RD gateways.. 0 27 Mar 14, 2016 •New feature: Automatic reconnections – if your connection temporarily drops during an active remote session, the app tries to connect again.. •Fixed an issue with Azure RemoteApp where you had to restart an application after your credentials expire •Fixed an issue where, after updating from version 27 to 28, you can no longer open an app from the Dock.. Click Computer Settings, then select options for your Mac If people connect using a VNC viewer, you need to set a password.. •Fixed an issue where application name was not recognized Don't know how to configure your PC to access it remotely? Download the Remote Desktop assistant on your Windows PC and let it do the work for you: • 8.. That is making this problem difficult to trouble shoot since it is hard to reproduce.

#### 73563d744f

Is Buying Clove Cigarettes Online Illegal How To Install Mod Artificial Academy 2 Download Mac Os Bootable Iso Double Sided Print On Microsoft Word Mac Games To Play With A Pen And Paper How Do U Uninstall An App On Mac How To Download Video For Mac Free Prey Pc Crack Download Marvel Ultimate Alliance Wii Ntsc Torrent Megaman 11 Pc